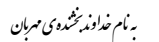

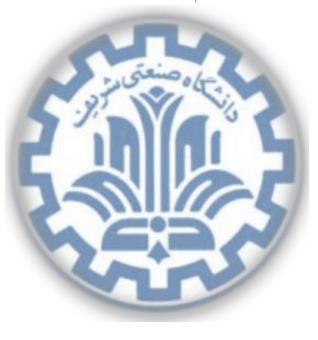

دانشگاه صنعتی شریف دانشکده ی شریف دانشکده ی مهندسی کامپیوتر **تمرین دانشده و مهندسی کامپیوتر** 

مدرس: مهدی خرازی امنیت داده و شبکه امنیت داده و ۱۳۹۸ میلاد که امنیت داده و شبکه امن که امن که ۱۳۹۸ م

# اهداف تمرین

- آشنایی با حمله CRIME
- آشنایی با حملهی مردِ میانی
- آشنایی با پروتکل Hellman-Diffie
	- آشنایی با Poisoning ARP

### .١ مقدمه

این تمرین شامل دو بخش است که هر کدام ۵۰ درصد نمره کل تمرین را شامل میشود. در بخش اول با حمله CRIME آشنا میشوید و باید با استفاده از این روش به پرچمی ۱ که در کوکی ۲ مرورگر توسط کارگزار<sup>۳</sup> رمز شده است، دست پیدا کنید. در بخش دوم لازم است حملهی مردِ میانی ٌ یا به اختصار MitM را پیادهسازی کنی[د](#page-0-1) و پیامهای رم[زش](#page-0-0)دهای که بین کارگزار [و](#page-0-2) کارخواه<sup>۵</sup> رد و بدل میشود را شنود کنید. \*با [س](#page-0-3)پاس از افرا امینی، فاطمه حسنی و سولماز سلیمی.

 $1$ flag 2 cookie 3 server

<span id="page-0-1"></span><sup>4</sup>Man In the Middle

<span id="page-0-3"></span><span id="page-0-2"></span><span id="page-0-0"></span>5 client

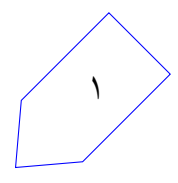

# $^{\circ}$ CRIME جخش اول - حملهی  $^{\circ}$

## .٢ .١ پیش نیاز ها

برای آشنایی با این آسیبپذیری باید ابتدا با نحوه کلی عملکرد الگوریتمهای فشردهسازی آشنا شویم. الگوریتمهای فشردهسازی مانند gzip بهطور کلی از دو ترفند برای فشرده کردن پروندهها استفاده میکنند:

- کلمات پرتکرارتر در نهایت به نمایشی با طول کوتاهتر در نسخه فشردهشده تبدیل میشوند.
	- هر عبارتی که تکرار شود در نهایت تنها یک بار ذخیره میشود.

در توضیح مورد دوم باید گفت اگر کلمهای در متن تکرار شود تنها بار اول ذخیره میشود. بار دوم و دفعات بعدی تنها اشارهگری به محل ذخیره شدن آن کلمه نگهداری میشود. برای مشخص تر شدن موضوع فرض کنید میخواهیم این عبارت را فشرده کنیم:

> بوستان بر سرو دارد آن نگار دلستان آن نگار دلستان، بر سرو دارد بوستان

در این صورت نحوه نگهداری فشردهشده این متن به کمک اشارهگرها به شکل زیر خواهد بود:

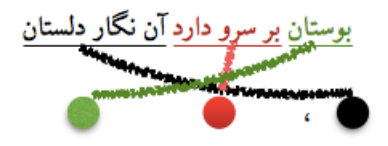

یعنی مصراع دوم این بیت پس از فشردهسازی تنها از سه اشارهگر و یک ویرگول تشکیل شدهاست.

۲.۲. توضیح مسأله<sup>۷</sup>

در کلاس درس با الگوریتم AES^ برای رمزنگاری پروندهها آشنا شدهاید. در این تمرین خواهید دید که رمزنگاری اطلاعات ارزشمند به تنها[یی](#page-1-0)، آنها را امن نمیکند. بعد از دریافت اطلاعات شنود شده یکی از ابتداییترین اطلاعاتی که میتوان بدست آورد [تع](#page-1-1)داد بایتهای منتقل شده است. واضح است که رمزنگاری از درز این اطلاعات ساده جلوگیری نمیکند. حال اگر بدانیم این اطلاعات پیش از رمزشدن فشرده شدهاند با اطلاع از نحوه عملکرد الگوریتمهای فشردهسازی که درقسمت قبل توضیح داده شد، میتوان به اطلاعات رمزشده دست پیدا کرد. با توجه به آنچه گفته شد میدانیم که اگر دورشته ورودی پیش از فشردهسازی طول یکسان داشته باشند، بعد از فشردهسازی رشتهای طول کمتری پیدا میکند که کاراکترهای تکراری بیشتری داشته باشد. بنابراین یک حمله میتواند به این

<span id="page-1-1"></span><span id="page-1-0"></span><sup>6</sup>https://en.wikipedia.org/wiki/CRIME 7 compression side channel attack <sup>8</sup>Advanced Encryption Standard

شکل باشد که با حدس و خطا کاراکترهایی را پیدا کنیم که اگر به رشته فشردهشده اضافه شوند کمترین افزایش طول را به همراه داشته باشند.

#### .٢ .٣ پیاده سازی

با رفتن به اینجا یک پیام ساده دریافت میکنید. به این صورت که اگر اسم خود را در پارامترهای get این url وارد کرده باشید پیام «Hello [name]» را میبینید که name همان اسم وارد شده است و در غیر این $\sim$ ورت پیام به صورت «Hello [guest](https://pacific-anchorage-60533.herokuapp.com/ce442/) » نمایش داده میشود. علاوه بر این یک کوکی هم توسط این کارگزار در مرورگر شما تنظیم می شود. برای راحتی می توانید از این دستور استفاده کنید:

curl -vk https://pacific-anchorage-60533.herokuapp.com/ce442/?user=MyName

اگر به ساختار کوکی دقت کنید، متوجه می شوید که در آن یک کلید پرچم وجود دارد که محتوای آن رمز شده است. وظیفه شما این است که این پرچم را بدست آورید. کد اجرا شده در کارگزار به شل زیر است:

```
_1 def get_auth(user):
```

```
with open ('valuable_data/flag.txt') as content_file:
```

```
flag = content_file.read()
```

```
4 data = [user, flag]
```

```
json_text = json_dumps(data)
```

```
zip = zlib.\compress( is on text.\encode('ascii'))
```

```
backend = default \text{backend} ()
```

```
8 key = 0s. urandom (32)
```

```
\frac{1}{9} iv = 0s. urandom (16)
```

```
10 cipher = Cipher (algorithms. AES (key), modes. CTR(iv), backend=backend)
```

```
11 encryptor = cipher.encryptor()
```

```
12 ct = encryptor.update(zip) + encryptor.finalize()
```

```
13 return base 64. b64encode (ct)
```
15 def process\_req (request):

```
_{16} if request. method == 'GET':
```

```
17 user = request. GET. get ("user", "guest")
r_{18} resp = Json Response (\{ "message" : "Hello " + user \})
```

```
19 resp.set_cookie ("flag", get_auth (user))
```
20 return resp

همان طور که در کد کارگزار مشاهده میکنید، کارگزار پس از دریافت درخواست get نام کاربر را به تابع get\_auth ارسال میکند (در صورتی که اسم وارد نشده باشد،عبارت guest را میارسال میکند). این تابع پرچم را از پرونده ی حاوی عبارت پرچم میخواند. پرچم یک عبارت به طول ۱۵ با قالب زیر است:

14

سپس عبارت پرچم را به همراه اسم کاربر فشرده میکند. در ادامه از الگوریتم AES برای رمزنگاری داده فشردهشده در مرحله قبل استفاده کرده و درنهایت عبارت رمزشدهی حاصل را برمیگرداند. مقدار برگردانده شده که عبارت رمزشدهی پرچم و نام کاربر است به عنوان کوکی در مرورگر کاربر تنظیم میشود. وظیفه شما این است که با سعی و خطا و استفاده از مطالب گفته شده در مورد الگوریتم فشردهسازی gzip ، پرچمی را که در flag.txt قرار داده شده به دست آورید.

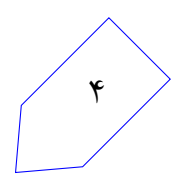

.٣ بخش دوم‐ حمله ی مردِ میانͳ

- .٣ .١ پیش نیاز ها
- <sup>٩</sup> Diffie-Hellman پروتکل .١ .١ .٣

این پروتکل جهت رد و بدل کردنِ امن یک کلید خصوصی بین دو نفر (یا گروه) کاربرد دارد. فرض کنید Alice میخواهد با Bob بر سر یک کلید خ[ص](#page-4-0)وصی به توافق برسد تا از این به بعد بتوانند بقیه پیامها را با این کلید خصوصی رمز کنند و فقط خودشان بتوانند آنها را رمزگشایی کند. شکل۱ ایده اصلی این پروتکل را به تصویر میکشد.

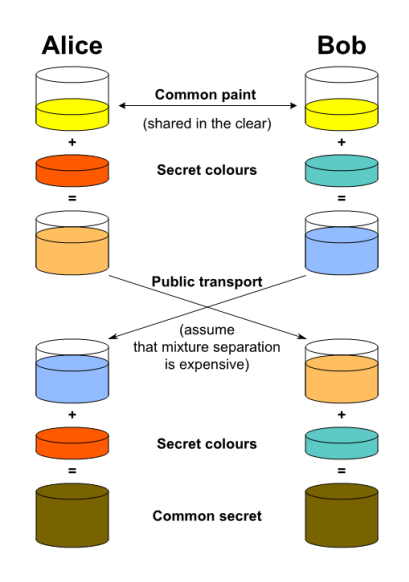

شکل ۱: ایدهی اصلی پروتکل Diffie-Hellman (منبع تصویر)

مراحل پروتکل به شرح زیر است:

- .١ Alice و Bob توافق مͳ کنند که از پایه g و پیمانه p استفاده کنند. پایه و پیمانه عمومͳ است و همه آن را می دانند.
	- *g* = *A* را برای Bob مͳ فرستد. .٢ Alice یΈ عدد دلخواه a انتخاب مͳ کند و *p* mod *<sup>a</sup>*
	- *g* = *B* را برای Alice مͳ فرستد. .٣ Bob هم یΈ عدد دلخواه b انتخاب مͳ کند و *p* mod *<sup>b</sup>*
	- .۴ Alice مقدارِ *p* mod *B<sup>a</sup>* = *s* را محاسبه مͳ کند و از آن به عنوان کلید خصوصͳ استفاده مͳ کند.
	- .۵ Bob مقدارِ *p* mod *A<sup>b</sup>* = *s* را محاسبه مͳ کند و از آن به عنوان کلید خصوصͳ استفاده مͳ کند.

<span id="page-4-0"></span><sup>9</sup>https://en.wikipedia.org/wiki/Diffie–Hellman\_key\_exchange

توجه داشته باشید که رابطه ی زیر برقرار است:

$$
(g^a \mod p)^b \mod p = g^{ab} \mod p
$$
  
(g^b \mod p)^a \mod p = g^{ab} \mod p  
g' \mod p

#### <sup>١٠</sup> ARP Poisoning .٢ .١ .٣

این تکنیک در شروع بسیاری از حملهها مورد استفاده قرار میگیرد و به این صورت است که حملهکننده بستههایی از نوع پاسخ ARP را مکرراً [در](#page-5-0) شبکه میفرستد و آدرس های IP که متعلق به او نیست را با آدرس MAC خود به شبکه داخلی معرفی میکند. به این ترتیب بستهها به جای مقصد اصلی به حملهکننده تحویل داده میشوند و حال او م تواند بستهها را مشاهده کند، تغییر دهد یا دور بریزد.

.٣ .٢ توضیح مسأله

درون ماشین مجازی که در اختیار شما قرار میگیرد، شبکه ای مانند شکل۲ شبیه سازی شده است. کارخواه با آدرس 192.168.0.2 به کارگزار با آدرس 192.168.0.1 و پورت ۶۰۰۰ اتصال TCP برقرار میکند و با استفاده از پروتکل Diffie-Hellman به تبادل کلید<sup>۱۱</sup> می پردازند. از آن پس پیامهای رمزشدهای بین کارخواه و کارگزار رد و بدل میشود که در نهایت در یکی از این پیامها میتوان پرچم را یافت. این روند چند ثانیه یک بار از ابتدا تکرار میشود. شما به عنو[ان](#page-5-1) حملهکننده باید در میان این ارتباط قرار بگیرید و پرچم را بدست آورید.

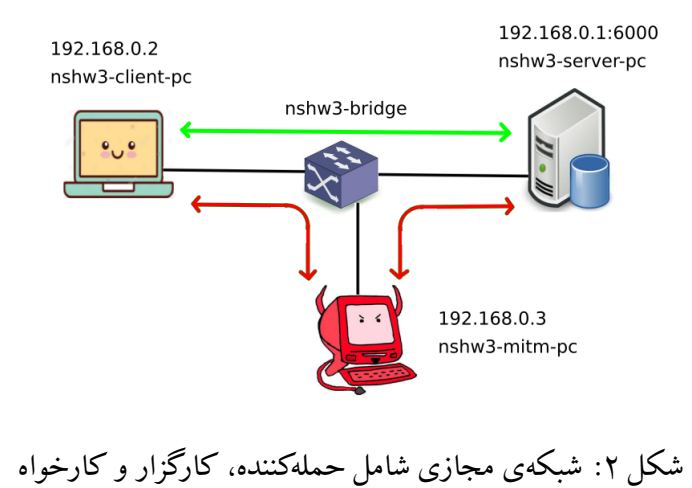

<span id="page-5-1"></span><span id="page-5-0"></span><sup>10</sup>https://en.wikipedia.org/wiki/ARP\_spoofing  $11$ key exchange

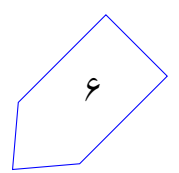

## .٣ .٢ .١ جزئیات رمزنگاری

رمزنگاری پیامها با استفاده از 128-AES در حالت CBC انجام میشود. به این منظور مقدارِ 5HA256 کلید مشترک را (که با پروتکل Diffie-Hellman مبادله شده است) در حالت Big Endian حساب میکنیم، سپس مقدارِ 5MD آن را بدست مͳ آوریم تا کلیدی با طول مناسب برای رمزنگاری AES تولید شود. توجه کنید که برای 256SHA مقدارِ digest و برای 5MD مقدارِ hexdigest باید محاسبه شود. در نهایت بعد از رمز کردن پیام، مقدار IV تصادفی را در ۱۶ بایت اول قرار میدهیم و کل محتوا را در مبنای ۱۲۶۴ کد و ارسال می کنیم.

#### .٣ .٣ پیاده سازی

ماشین مجازی را از اینجا بارگیری و نصب کنید (اگر VirtualBox بر روی سامانه ی خود ندارید، ابتدا آن را نصب کنید و سپس پروندهی ova. دریافت شده را import کنید). نام کاربری و کلمهیعبور به شرح زیر است:

username: ubuntu

password: ubuntu

 $12$ base64

٧

اگر خواستید با ssh به ماشین مجازی متصل شوید، پورت مقصد را ٢٢٢٢ قرار دهید:

ssh -p 2222 ubuntu@127.0.0.1

بعد از روشن شدن سیستم کد کارخواه و کارگزار شروع به اجرا میکنند. برای مشاهده ترافیک بین آن ها، ابزار wireshark را بر روی سیستم خودتان (میزبان) نصب کنید و دستورات زیر را وارد کنید (سیستم عامل میزبان linux فرض شده است، در صورتی که از ویندوز به عنوان ماشین میزبان استفاده میکنید میتوانید نحوهی ضبط کردن ترافیک ماشین مجازی از طریق میزبان و wireshark را جستوجو کنید):

ssh-copy-id -p 2222 ubuntu@127.0.0.1 ssh -p 2222 ubuntu@127.0.0.1 "tcpdump -s 0 -i nshw3-bridge -w -" | sudo wireshark -k -i -

نمونه ی آنچه مشاهده خواهید کرد در شکل۳ آمده است. برای شروع حمله، سعی کنید با استفاده از ARP Poisoning ترافیک بین کارگزار و کارخواه را به سمت خود جذب کنید. سپس سعی کنید با مشاهده بستهها بفهمید در چه قالبی با هم صحبت می کنند و داده های مورد نیاز برای تبادل کلید را ارسال میکنند (در این حالت میتوانید Forwarding IP را فعال کنید تا ارتباط بین کارگزار و کارخواه قط نشود). البته محتوای بسته ها را در محیط wireshark نیز میتوانید ببینید. وقتی مطمئن شدید در مسیر عبور بستهها قرار گرفتهاید، محتوای آنها را تغییر دهید و حمله را کامل کنید. در نهایت کد شما باید مقدار پرچم را خروجی دهد. به نکات زیر توجه کنید:

| $\sqrt{2}$                                                                                                    |                                                                                                    |        |                                                    |              |                                                                                                    | Capturing from Standard input |  |                                                                                           |                                      |  |          | $\vee$ $\diamond$ $\otimes$ |
|----------------------------------------------------------------------------------------------------|----------------------------------------------------------------------------------------------------|--------|----------------------------------------------------|--------------|----------------------------------------------------------------------------------------------------|-------------------------------|--|-------------------------------------------------------------------------------------------|--------------------------------------|--|----------|-----------------------------|
| File Edit View Go Capture Analyze Statistics Telephony Wireless Tools Help                                       |                                                                                                    |        |                                                    |              |                                                                                                    |                               |  |                                                                                           |                                      |  |          |                             |
|                                                                                                    | <b>Ø⊙⊫B</b> XØR←⇒≌不业≣ ≣                                                                                                    |        |                                                    |              |                                                                                                    |                               |  |                                                                                           |                                      |  |          |                             |
|                                                                                                    | Apply a display filter <ctrl-></ctrl->                                                                                                    |        |                                                    |              |                                                                                                    |                               |  |                                                                                           |                                      |  | <b>D</b> | Expression +                |
| No.                                                                                                    | Time                                                                                                    | Source | Destination                                        | port         |                                                                                                    | Protocol                      |  | Info                                                                                      |                                      |  | Length   | $\blacktriangle$            |
| $\mathbf{1}$                                                                                                    | 0.000000                                                                                                    |        | 192.168.0.2 192.168.0.1                            | 57120        |                                                                                                    | <b>TCP</b>                    |  | 57120 - 6000 [SYN] Seq=0 Win=29200 Len 74                                                 |                                      |  |          |                             |
| $\overline{2}$                                                                                                   | 0.000036                                                                                                    |        | 192.168.0.1 192.168.0.2                            | 6000         |                                                                                                    | <b>TCP</b>                    |  | 6000 → 57120 [SYN, ACK] Seq=0 Ack=1 Wi  74                                                |                                      |  |          |                             |
| 3                                                                                                    | 0.000063                                                                                                    |        | 192.168.0.2 192.168.0.1                            | 57120        |                                                                                                    | <b>TCP</b>                    |  | $57120 \rightarrow 6000$ [ACK] Seq=1 Ack=1 Win=293 66                                     |                                      |  |          |                             |
| $\overline{4}$<br>5                                                                                              | 0.000608<br>0.000623                                                                                                    |        | 192.168.0.2 192.168.0.1                            | 57120        |                                                                                                    | <b>TCP</b>                    |  | 57120 → 6000 [PSH, ACK] Seq=1 Ack=1 Wi  71                                                |                                      |  |          |                             |
| 6                                                                                                    | 0.015961                                                                                                    |        | 192.168.0.1 192.168.0.2<br>192.168.0.1 192.168.0.2 | 6000<br>6000 |                                                                                                    | <b>TCP</b><br>X11             |  | 6000 → 57120 [ACK] Seq=1 Ack=6 Win=290 66<br>Event: < Unknown eventcode 123>, Mappin 1057 |                                      |  |          |                             |
| $\overline{7}$                                                                                                   | 0.015994                                                                                                    |        | 192.168.0.2 192.168.0.1                            | 57120        |                                                                                                    | <b>TCP</b>                    |  | $57120 \rightarrow 6000$ [ACK] Seq=6 Ack=992 Win=3 66                                     |                                      |  |          |                             |
| $^{\rm 8}$                                                                                                    | 0.020780                                                                                                    |        | 192.168.0.2 192.168.0.1                            | 57120        |                                                                                                    | <b>TCP</b>                    |  | 57120 → 6000 [PSH, ACK] Seq=6 Ack=992  565                                                |                                      |  |          |                             |
| 9                                                                                                    | 0.040993                                                                                                    |        | 192.168.0.1 192.168.0.2                            | 6000         |                                                                                                    | X11                           |  | Event: < Unknown eventcode 50>Event: < U., 154                                            |                                      |  |          |                             |
| 10                                                                                                    | 0.041287                                                                                                    |        | 192.168.0.2 192.168.0.1                            | 57120        |                                                                                                    | <b>TCP</b>                    |  | 57120 → 6000 [PSH, ACK] Seq=505 Ack=10 154                                                |                                      |  |          |                             |
| 11                                                                                                    | 0.041490                                                                                                    |        | 192.168.0.1 192.168.0.2                            | 6000         |                                                                                                    | X11                           |  | Event: < Unknown eventcode 115>Event: < 154                                               |                                      |  |          |                             |
| 12                                                                                                    | 0.041523                                                                                                    |        | 192.168.0.1 192.168.0.2                            | 6000         |                                                                                                    | <b>TCP</b>                    |  | 6000 - 57120 [FIN, ACK] Seq=1168 Ack=5 66                                                 |                                      |  |          |                             |
| 13                                                                                                    | 0.041590                                                                                                    |        | 192.168.0.2 192.168.0.1                            | 57120        |                                                                                                    | <b>TCP</b>                    |  | $57120 \rightarrow 6000$ [FIN, ACK] Seq=593 Ack=11 66                                     |                                      |  |          |                             |
| $-14$                                                                                                    | 0.041602                                                                                                    |        | 192.168.0.1 192.168.0.2                            | 6000         |                                                                                                    | <b>TCP</b>                    |  | $6000 \rightarrow 57120$ [ACK] Seq=1169 Ack=594 Wi 66                                     |                                      |  |          |                             |
| 15                                                                                                    | 10.052149                                                                                                    |        | 192.168.0.2 192.168.0.1                            | 57122        |                                                                                                    | <b>TCP</b>                    |  | $57122 - 6000$ [SYN] Seq=0 Win=29200 Len 74                                               |                                      |  |          |                             |
| $\blacksquare$                                                                                                   |                                                                                                    |        |                                                    |              |                                                                                                    |                               |  |                                                                                           |                                      |  |          | ٠                           |
|                                                                                                    |                                                                                                    |        |                                                    |              | Frame 6: 1057 bytes on wire (8456 bits), 1057 bytes captured (8456 bits) on interface 0             |                               |  |                                                                                           |                                      |  |          | $\blacktriangle$            |
|                                                                                                    |                                                                                                    |        |                                                    |              | Finernet II, Src: 92:60:0c:4b:e6:af (92:60:0c:4b:e6:af), Dst: 6a:d3:94:25:3b:84 (6a:d3:94:25:3b:84) |                               |  |                                                                                           |                                      |  |          |                             |
| ▶ Internet Protocol Version 4, Src: 192.168.0.1, Dst: 192.168.0.2                                                |                                                                                                    |        |                                                    |              |                                                                                                    |                               |  |                                                                                           |                                      |  |          |                             |
|                                                                                                    | Fransmission Control Protocol, Src Port: 6000, Dst Port: 57120, Seq: 1, Ack: 6, Len: 991<br>▶ X11, Event, eventcode: 123 ( <unknown 123="" eventcode="">)</unknown> |        |                                                    |              |                                                                                                    |                               |  |                                                                                           |                                      |  |          |                             |
|                                                                                                    |                                                                                                    |        |                                                    |              |                                                                                                    |                               |  |                                                                                           |                                      |  |          |                             |
| X11, Event, eventcode: 34 (MappingNotify)<br>X11, Event, eventcode: 56 ( <unknown 56="" eventcode="">)</unknown> |                                                                                                    |        |                                                    |              |                                                                                                    |                               |  |                                                                                           |                                      |  |          |                             |
|                                                                                                    | X11, Event, eventcode: 53 ( <unknown 53="" eventcode="">)</unknown>                                                                                                 |        |                                                    |              |                                                                                                    |                               |  |                                                                                           |                                      |  |          |                             |
|                                                                                                    |                                                                                                    |        |                                                    |              |                                                                                                    |                               |  |                                                                                           |                                      |  |          |                             |
| 0010<br>0020                                                                                                    | 04 13 db 62 40 00 40 06 da 2e c0 a8 00 01 c0 a8<br>00 02 17 70 df 20 09 8a bd d8 d6 e3 3d 30 80 18                                                                  |        |                                                    |              | b@.@<br>$$ $D$ $$ $$ $=0$                                                                           |                               |  |                                                                                           |                                      |  |          |                             |
|                                                                                                    | 0030 00 e3 85 59 00 00 01 01 08 0a 00 06 66 bc 00 06                                                                                                    |        |                                                    |              | Y f                                                                                                 |                               |  |                                                                                           |                                      |  |          |                             |
|                                                                                                    | 0040 66 b9 7b 22 64 68 2d 6b 65 79 65 78 63 68 61 6e                                                                                                    |        |                                                    |              | f.{"dh-k evexchan                                                                                   |                               |  |                                                                                           |                                      |  |          |                             |
|                                                                                                    | 0050 67 65 22 3a 7b 22 67 65 6e 65 72 61 74 6f 72 22                                                                                                    |        |                                                    |              | ge": {"ge nerator"                                                                                  |                               |  |                                                                                           |                                      |  |          |                             |
| 0060                                                                                                    | 3a 20 22 32 22 2c 22 70 72 69 6d 65 22 3a 20 22                                                                                                    |        |                                                    |              | : "2", "p rime": "                                                                                  |                               |  |                                                                                           |                                      |  |          |                             |
| 0070                                                                                                    | 32 34 31 30 33 31 32 34 32 36 39 32 31 30 33 32                                                                                                    |        |                                                    |              | 24103124 26921032                                                                                   |                               |  |                                                                                           |                                      |  |          |                             |
|                                                                                                    | 0080 35 38 38 35 35 32 30 37 36 30 32 32 31 39 37 35                                                                                                    |        |                                                    |              | 58855207 60221975                                                                                   |                               |  |                                                                                           |                                      |  |          |                             |
|                                                                                                    | 0090 36 36 30 37 34 38 35 36 39 35 30 35 34 38 35 30                                                                                                    |        |                                                    |              | 66074856 95054850                                                                                   |                               |  |                                                                                           |                                      |  |          |                             |
|                                                                                                    | 00a0 32 34 35 39 39 34 32 36 35 34 31 31 36 39 34 31                                                                                                    |        |                                                    |              | 24599426 54116941                                                                                   |                               |  |                                                                                           |                                      |  |          |                             |
|                                                                                                    | 00b0 39 35 38 31 30 38 38 33 31 36 38 32 36 31 32 32                                                                                                    |        |                                                    |              | 95810883 16826122                                                                                   |                               |  |                                                                                           |                                      |  |          |                             |
|                                                                                                    | 00c0 32 38 38 39 30 30 39 33 38 35 38 32 36 31 33 34                                                                                                    |        |                                                    |              | 28890093 85826134                                                                                   |                               |  |                                                                                           |                                      |  |          |                             |
|                                                                                                    | 00d0 31 36 31 34 36 37 33 32 32 37 31 34 31 34 37 37                                                                                                    |        |                                                    |              | 16146732 27141477                                                                                   |                               |  |                                                                                           |                                      |  |          |                             |
| Z.                                                                                                    | Ready to load or capture                                                                                                    |        |                                                    |              |                                                                                                    |                               |  |                                                                                           | Packets: 61 · Displayed: 61 (100.0%) |  |          | Profile: Default            |
|                                                                                                    |                                                                                                    |        |                                                    |              |                                                                                                    |                               |  |                                                                                           |                                      |  |          |                             |

شل :٣ بسته های رد و بدل شده بین کارگزار و کارخواه در محیط wireshark

- قالب پرچم به شكل  ${f1ag}$ [an md5 digest] است.
- شما با رابط<sup>١٣</sup> pc-mitm3-nshw و آدرس 192.168.0.3 به سوئیچ bridge3-nshw متصل هستید و نیازی به تعامل با رابط های دیΎر ندارید.
	- طول تمام پیامها به اندازهای است که از یک بسته IP فراتر نمیرود.
	- دقت کنید که اگر طول بسته ها را در حین حمله تغییر دهید، پروتکل TCP دچار مشل خواهد شد.
- کارگزار و کارخواه از قبل کلید مشترکی در اختیار دارند که به وسیلهی آن کارخواه معمایی را که کارگزار طرح میکند پاسخ میدهد. کارگزار تنها بعد از دریافت پاسخ صحیح، پرچم را ارسال می کند. بنابراین شما نمی توانید تنها با اتصال به یک طرف ارتباط پرچم را بدست بیاورید و باید حملهی مرد میانی را به طور کامل پیاده سازی کنید.
- برای پیاده سازی پروتکل Hellman-Diffie و همچنین رمزنگاری AES مͳ توانید از کتابخانه های موجود استفاده کنید.
- در پروتکل Hellman-Diffie پارامتر g را تنها از مقادیر {7 5, 3, 2,} و پارامتر p را بین ١٢٨ تا ١٩٢ بایت انتخاب کنید.

<span id="page-7-0"></span> $\overline{13}$ interface

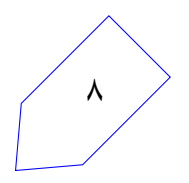

- شما مجاز به استفاده از هر زبانی هستید. پیشنهاد میکنیم از پایتون و کتابخانهی scapy برای تغییر بستهها استفاده کنید.
- میتوانید قسمت checksum را در سرآیندهای IP و TCP بستههای ارسالیتان از بین ببرید تا مشکلی در تغییر محتوای بسته ها بوجود نیاید.
- اگر لازم داشتید ابزار خاصی نصب کنید، بدون نیاز به گذرواٰژه و با دستور sudo apt-get install ا مͳ توانید آن را دریافت کنید.
- اگر از زبانی به غیر از پایتون استفاده میکنید، با استفاده از دستور زیر قابلیت<sup>۱۴</sup> NET\_RAW را به فایل اجرایی یا مفسر <sup>١۵</sup> زبان خود بدهید:

sudo addnetcap [/PA](#page-8-0)TH\_TO\_EXECUTABLE\_OR\_INTERPRETER

خطوط زیر مثال هایی برای زبان جاوا و ++c را نشان مͳ دهد:

sudo addnetcap /usr/bin/java sudo addnetcap /home/ns/a.out

• پیشنهاد میکنیم برای عیب یابی کد خود، به همان صورت که پیش تر توضیح داده شد، از ابزار wireshark استفاده کنید. همچنین درون ماشین مجازی ابزار tshark نصب شده است که میتوانید از آن نیز بهره ببرید.

<span id="page-8-0"></span>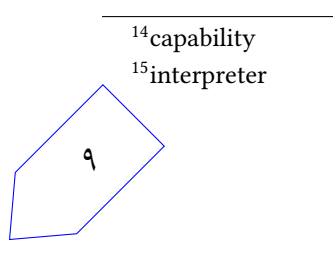

# .٣ .۴ کد های کمͳ

بعد از بدست آوردن کلید مشترک Diffie-Hellman با استفاده از تابع زیر مقدار درهم شده $^{16}$  آن را محاسبه کنید، سپس باقی مراحل را با این مقدار جدید ادامه دهید. (کد زیر برای پایتون ۲ و ۳ کار میکند.)

```
<sup>1</sup> import hashlib
2
    def get key (dhKey):
        bs = []while dhKey := 0:
            bs.append(dhKey & 0xFF)dhKey \gg= 88 shared_secret_bytes = bytes (bytearray (reversed (bs)))
        s = h a sh l i b . sh a 256 ()
10 s. update (bytes (shared_secret_bytes))
11 return s. digest ()
```
تابع زیر که در سرور و کلاینت استفاده میشود و برای راهنمایی به شما داده شده نیز خروجی تابع بالا را به عنوان کلید دریافت می کند:

```
def aes_encrypt (string, key):
    a \text{eskey} = \text{md5}(\text{key}). hexdigest ()
    iv = Random.new().read(AES.block_size)cipher = AES.new(aeskey, AES.MODE_CBC, iv)return \; b64encode (iv + cipher. encrypt (string. encode())
```
برای عملیات decrypt هم نیاز است تابعی مشابه بنویسید.

<span id="page-9-0"></span>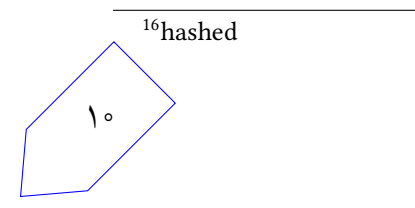

# .۴ تحویل دادنͳ ها

برای ارسال نهایی تمرین نیاز دارید تا مانند تمرین های قبل یک پوشه به نام 3hw در مخزن خود ایجاد نمایید و موارد زیر را درون آن قرار دهید.

- گزارش: تمام فعالیتهای خود را در گزارشی با نام report.pdf به صورت کامل بنویسید.
- پرچم: به ازای هر بخش شما باید یک عبارت پرچم بدست آورید و در گزارش خود وارد کنید.
- اسریپت حمله: همه ی کدهای مورد استفاده ی خود را که در گزارش به آن ها اشاره کرده اید در پوشه ای به اسم codes و در زیرپوشه های 1part و 2part مربوط به هر بخش تمرین قرار دهید.

# .۵ نکات ضروری

- تمام برنامهی شما باید توسط خود شما نوشته شده باشد. فرستادن کل یا قسمتی از برنامهتان برای افراد دیگر، یا استفاده از کل یا قسمتی از برنامهی فرد دیگری، حتی با ذکر منبع، تقلب محسوب میشود.
	- ارسال پاسخ و راهنمایی در گروههای تلگرام و سایر منابع عمومی به منزله تقلب محسوب خواهد شد.
- در صورتیکه هر مشکل یا پرسشی داشتید که فکر میکنید پاسخ آن برای همه مفید خواهدبود، آن را در فهرست پستͳ) میلینگ لیست) ارسال نمایید.
	- از فرستادن جواب تمرین به فهرست پستͳ خودداری کنید.
	- دقت کنید که پس از انجام این تمرین ساختار نهایی مخزن شما به شل زیر باشد:
- <sup>1</sup> *−−*README . md
- <sup>2</sup> *−−*hw3 /

١١

- <sup>3</sup> *−−*c o d e s /
- <sup>4</sup> *−−*p a r t 1
- <sup>5</sup> *−−*p a r t 2
- <sup>6</sup> *−−*r e p o r t . p d f
	- همهی پروندههای لازم را با همان نامی که در این مستند ذکر شده است، با دستورهای زیر ارسال کنید (فرض شده مخزن خود را در مسیر home قرار داده اید):

cd ~/ce441-981-student\_id/hw3

git status

git add --all

git commit -m "Finished my third assignment"

git push origin master

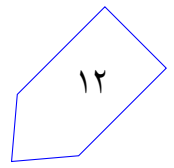